# **[Utiliser le parapheur](https://docs.efalia.com/docs/utiliser-mg-9/partager-des-documents/utiliser-le-parapheur/)**

Il est possible d'afficher dans l'interface de MultiGest l'état d'un document dans un parapheur connecté.

*A partir de la version Multigest 9.6 svn 16034.*

Pour fonctionner, le connecteur doit implémenter la fonctionnalité "GetFolderStatus".

## **Affichage de l'information**

L'information sur l'état dans le parapheur est accessible dans l'onglet "Métadonnées du document" de la fenêtre "Propriété", aux côtés des champs "Suffixe" et "Référence".

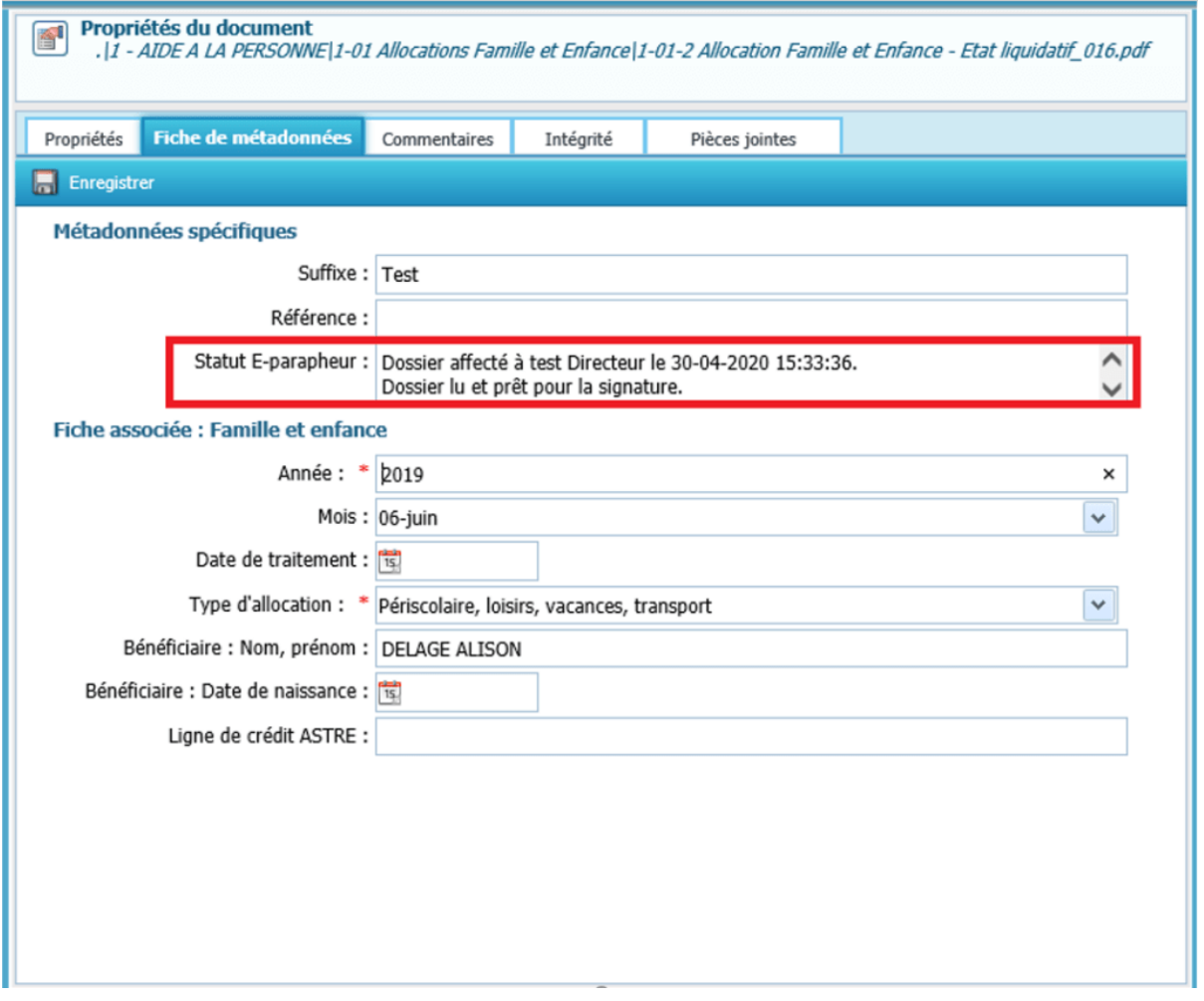

Le contenu de l'état dépend de chaque connecteur :

#### **Parapheur**

Les informations qui composent l'état sont : la date, le compte I-parapheur concerné, et l'état.

### **IXBus**

Concernant le parapheur IXBus les

- Si le circuit n'est pas terminé : Dossier en attente de [nom action] attribué à [nom\_utilisatueur] le [date\_creation]
- Si le circuit est terminé : "Dossier [nom action] par [nom utilisatueur] le [date creation] où [nom action] = signature/visa dans le premier ou visé/signé dans le second.

#### **Contrats-Privés**

Fonctionnalité non prise en charge.

## **Fréquence de mise à jour**

Ce champ est mis à jour automatiquement par MultiGest à intervalle régulier("polling"). La fréquence est paramétrable dans le fichier automate.ini Le paramètre est PARAPHEUR STATUS dans la section [TEMPO].

Par défaut la valeur vaut 1800 (en secondes). Attention, pour le connecteur XParaph, il ne faut pas indiquer une valeur inférieure à la valeur par défaut.